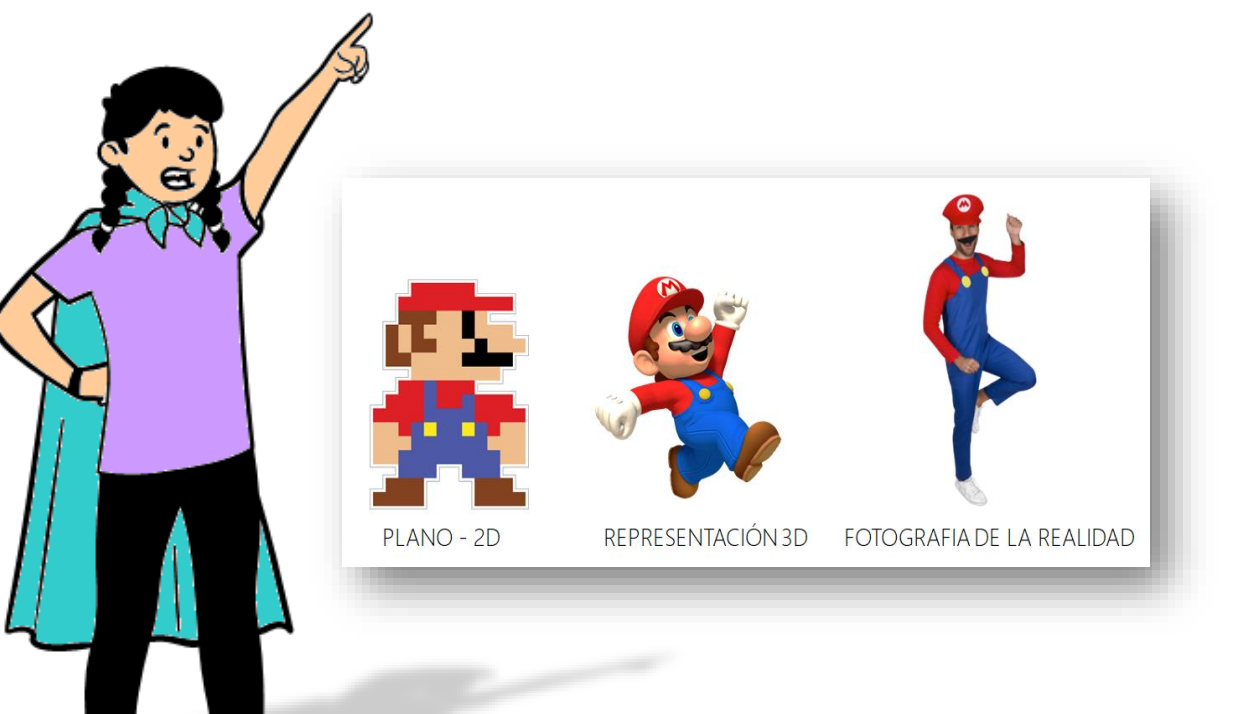

REALIDAD, REPRESENTACIÓN Y RECONSTRUCCIÓN FIGURAS GEOMÉTRICAS 3D

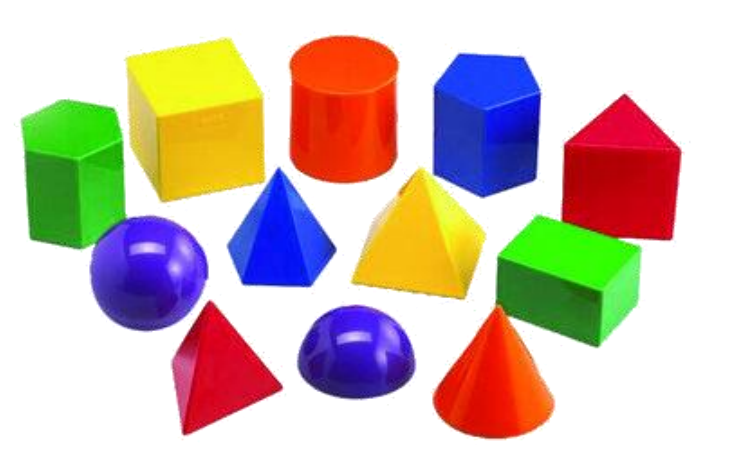

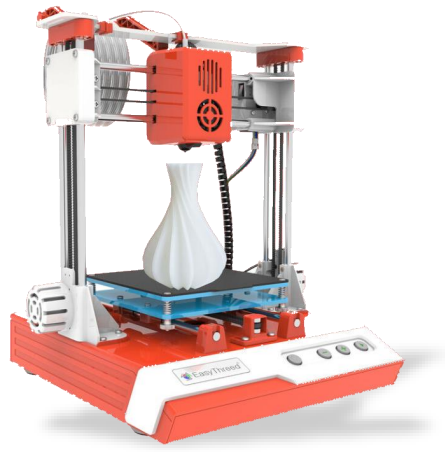

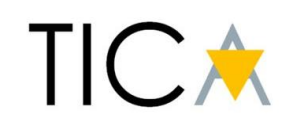

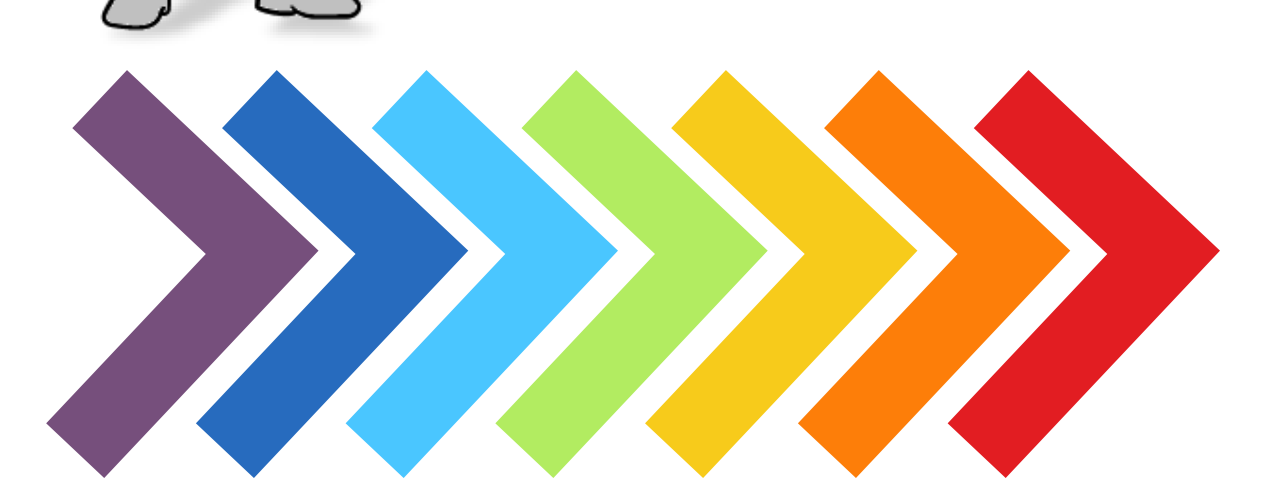

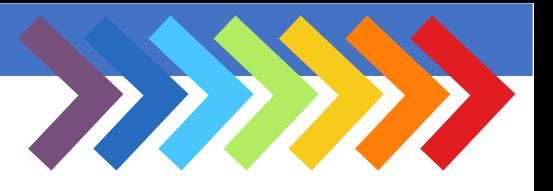

¿Si vives en el espacio y las cosas tienen volumen?

¿Cómo haces para dibujar una mesa?

- Dibuja una mesa de 4 patas

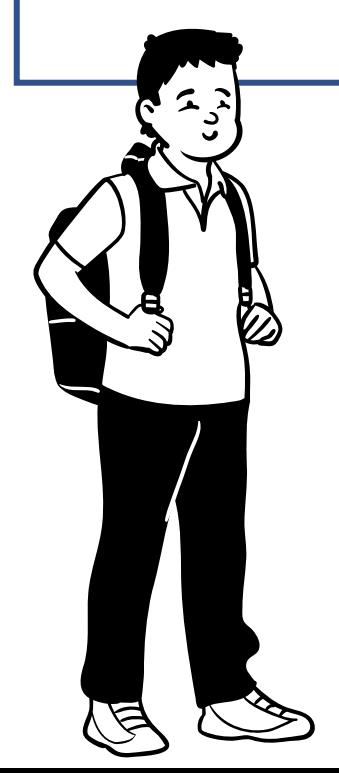

Si este personaje vive en el plano ¿Tú dónde vives?

- Dibújate a ti mismo.

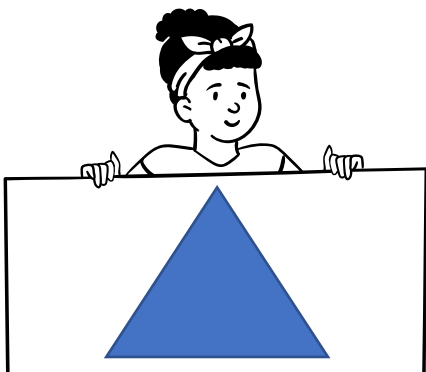

Esta es la figura geométrica más simple que podemos dibujar en el plano.

- ¿Qué es?

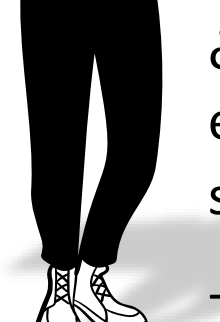

¿Cuál será la figura más simple en el espacio? ¿Cómo se te curre que será?

- ¿Sabrías dibujarlo?

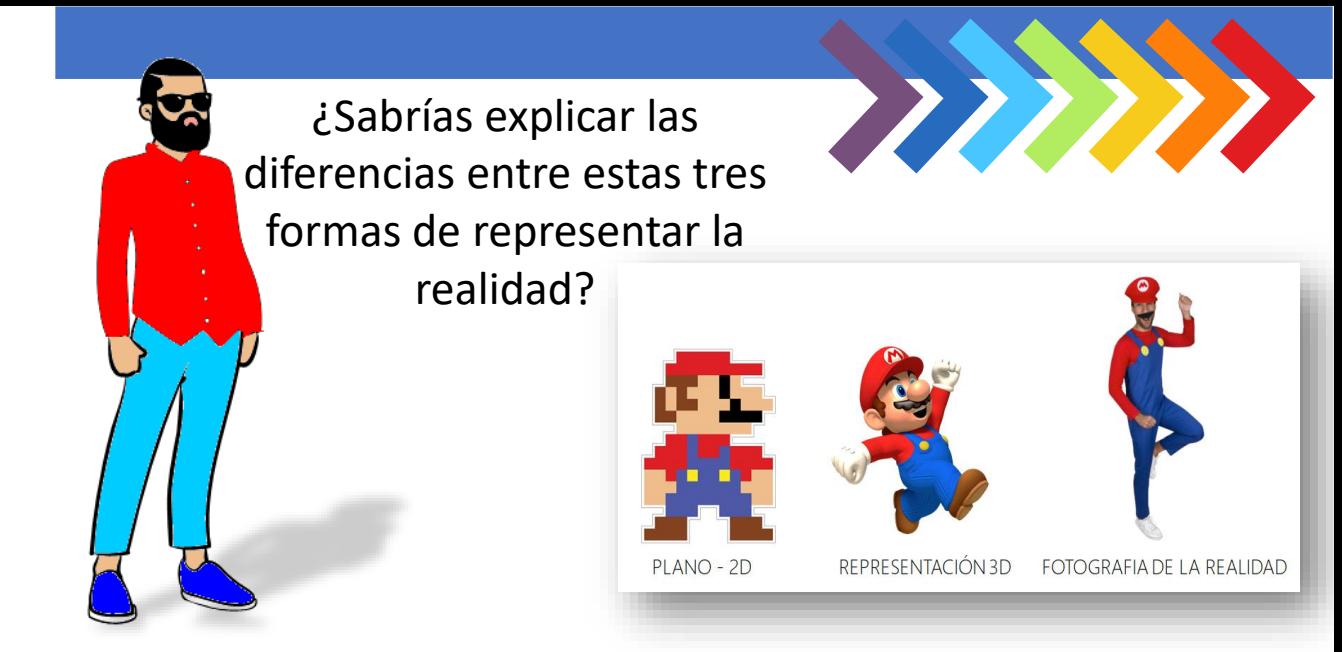

Imagina que eres diseñador de juegos electrónicos y tuvieras que diseñar el duelo final del juego ¿Cómo lo harías?

En esta representación de figuras geométricas identifica las aristas con color verde, los vértices con puntos rojos y las caras con color azul.

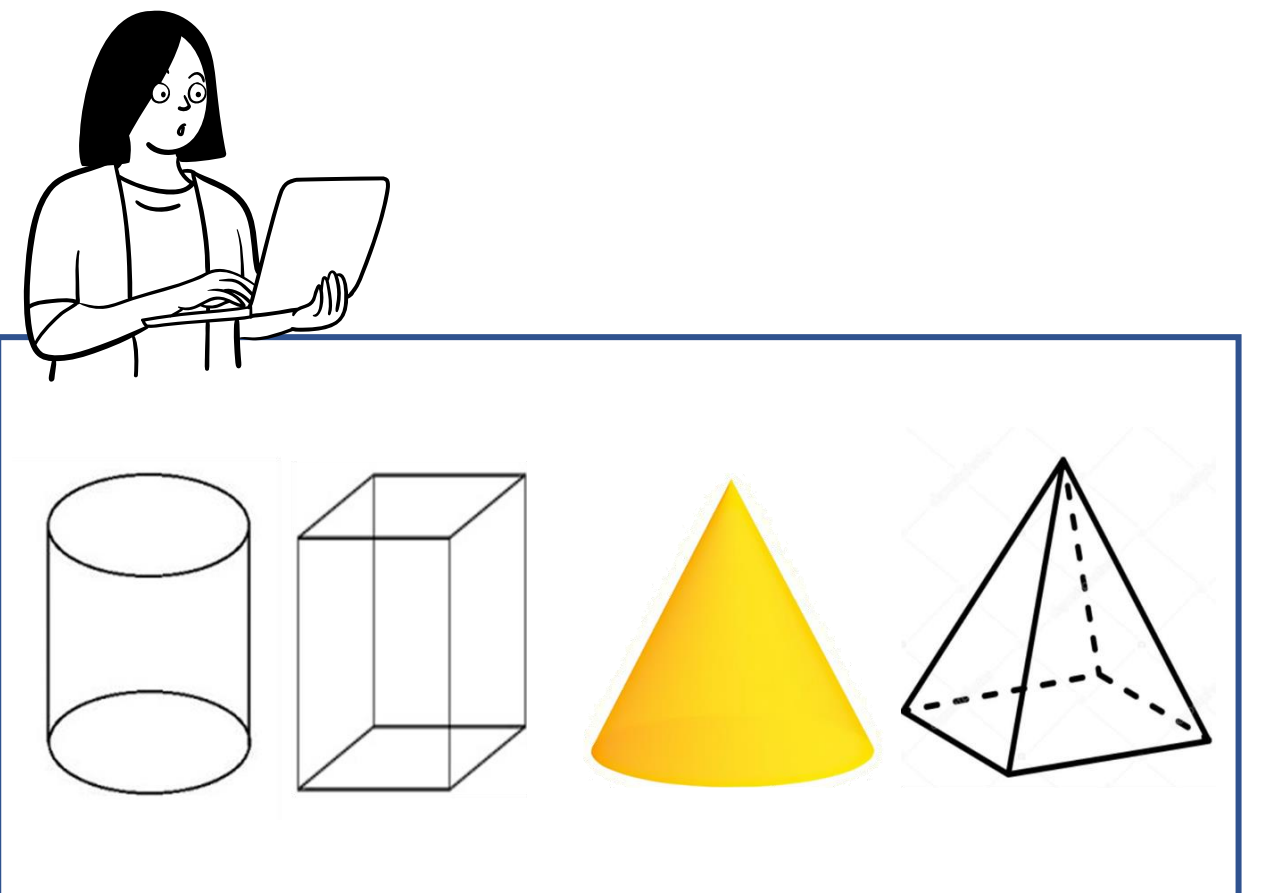

Aquí hay cuerpos redondos y poliedros. ¿Puedes marcarlos? Marca con X roja los poliedros y con X verde cuerpos redondos

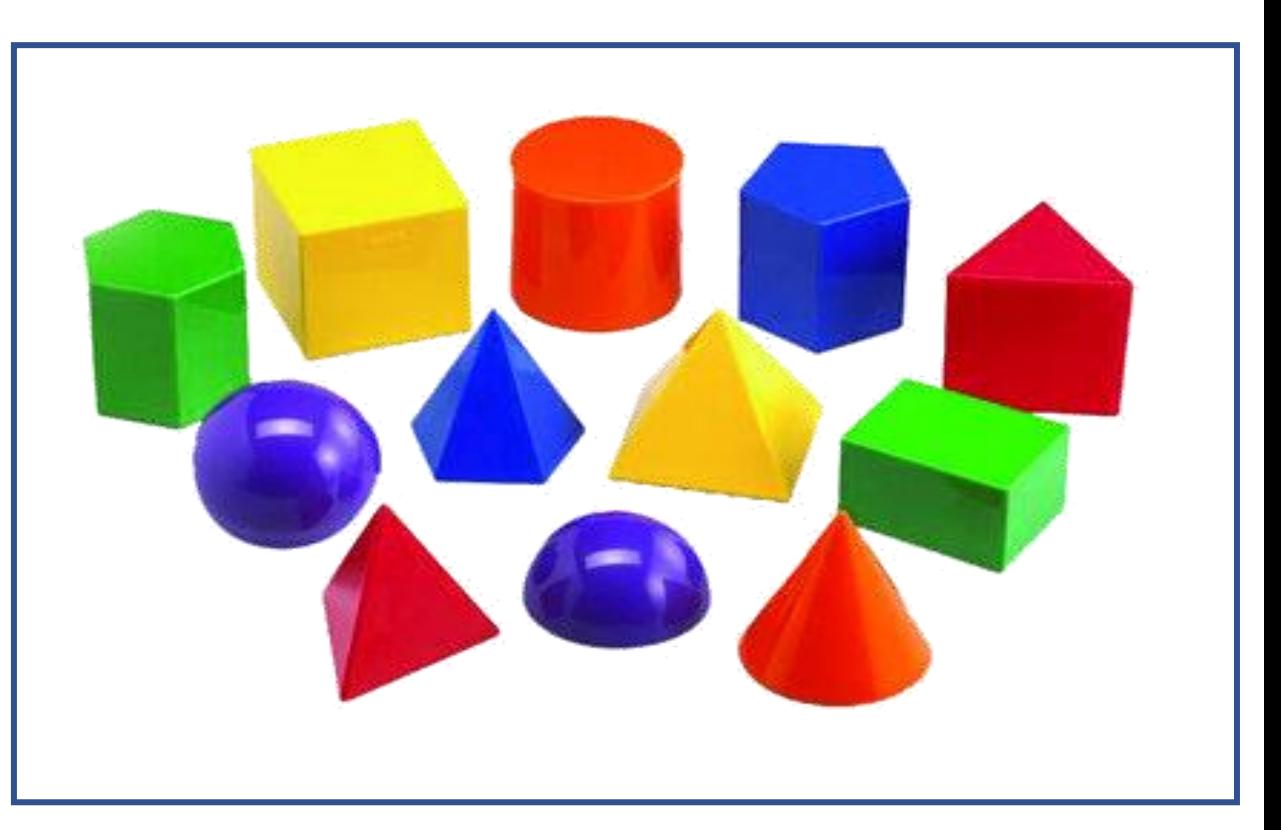

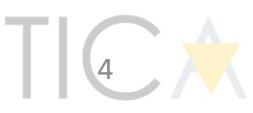

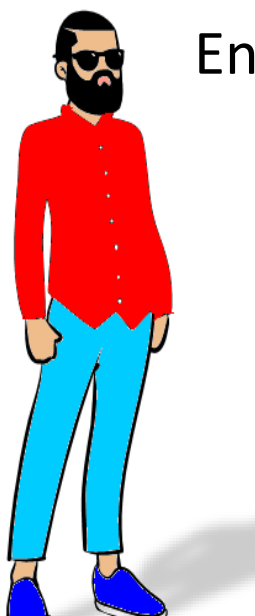

PRISMA TRIÁNGULAR

PRISMA RECTANGULAR

PRISMA HEXAGONAL

CONO

Entra en esta dirección de Internet

### <https://bit.ly/figura3d>

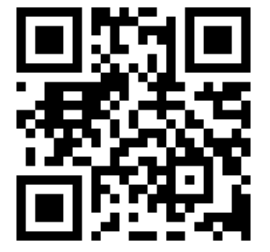

Busca y explora figuras geométricas siguientes.

**ESFERA** 

TETRAEDRO

DODECAEDRO

BIPIRÁMIDE HEXAGONAL

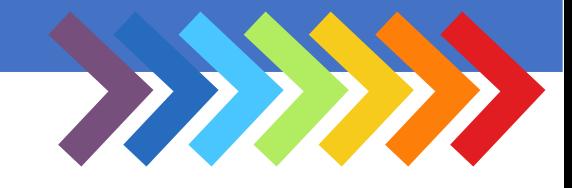

### ¿Sabrías completar los cuadros que faltan?

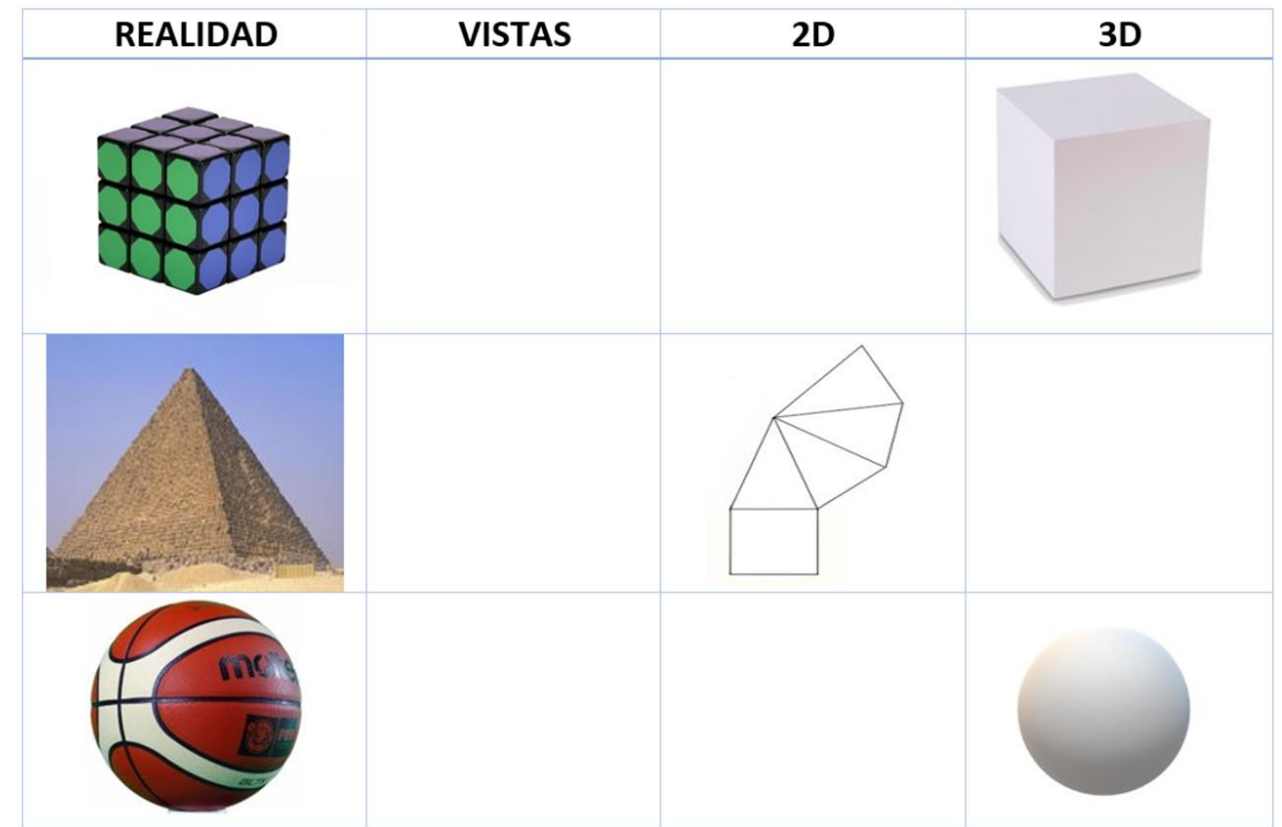

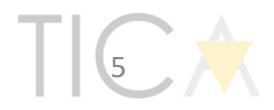

¿Representamos un objeto en 3 dimensiones en perspectiva?

- Intenta hacer otra casa similar en el lado derecho

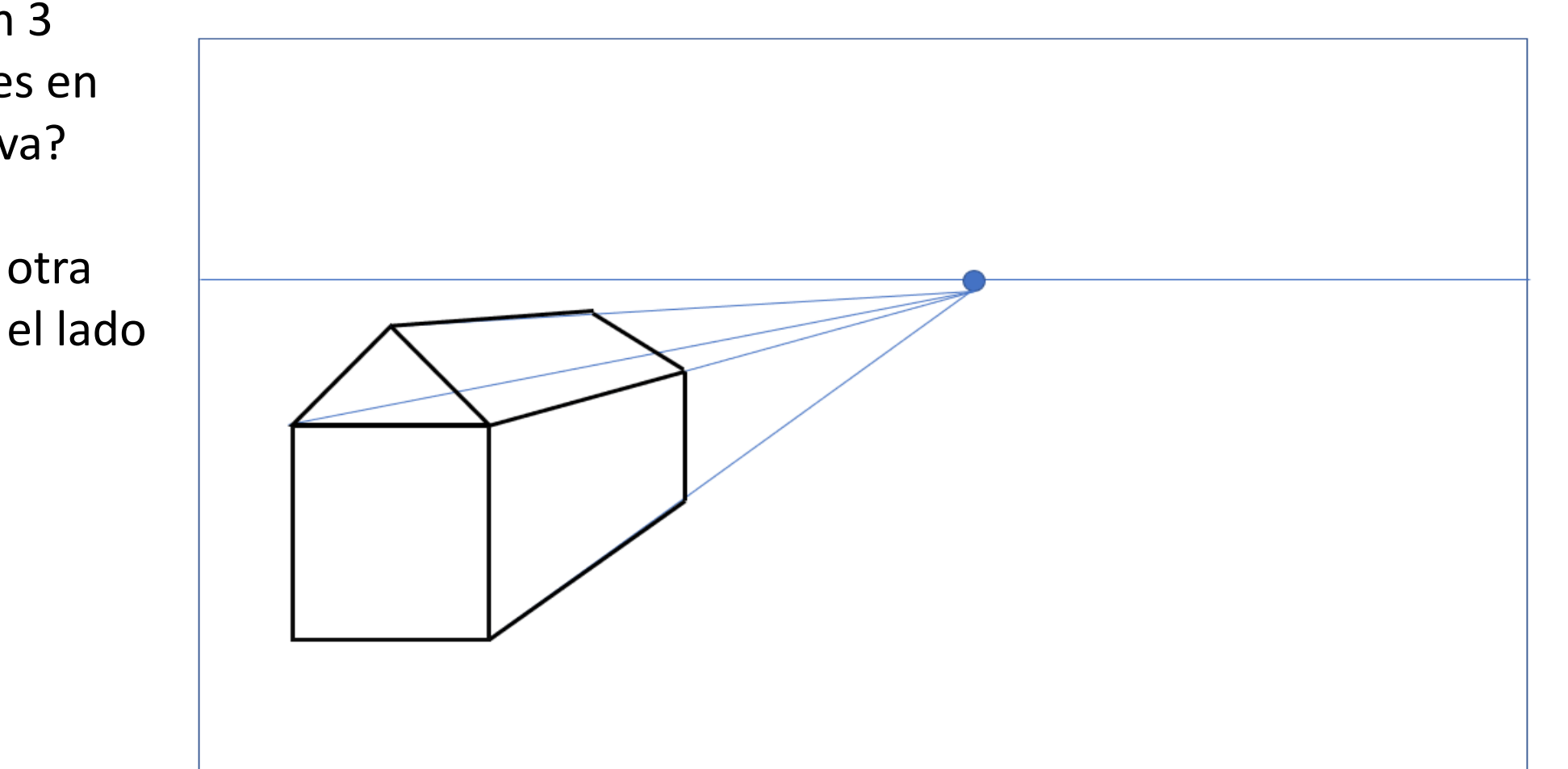

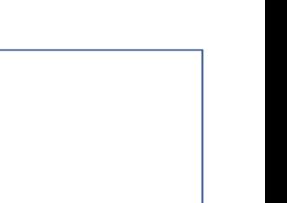

 $\left\{ \frac{1}{2},\frac{1}{2}\right\}$ 

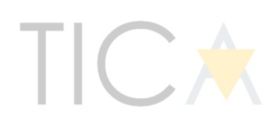

Reconstruimos figuras geométricas en la realidad.

> Necesitamos palillos para las aristas y plastilina para los vértices.

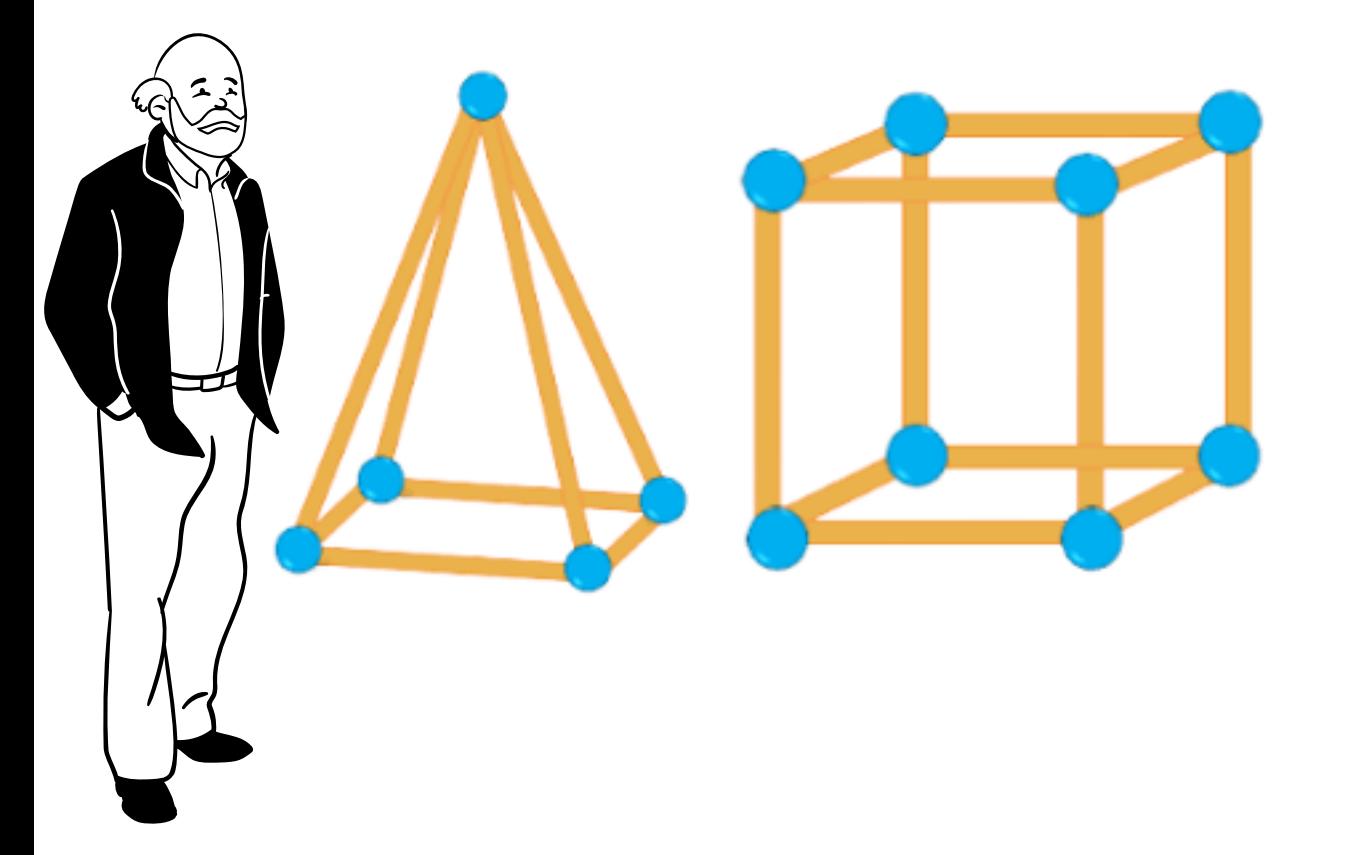

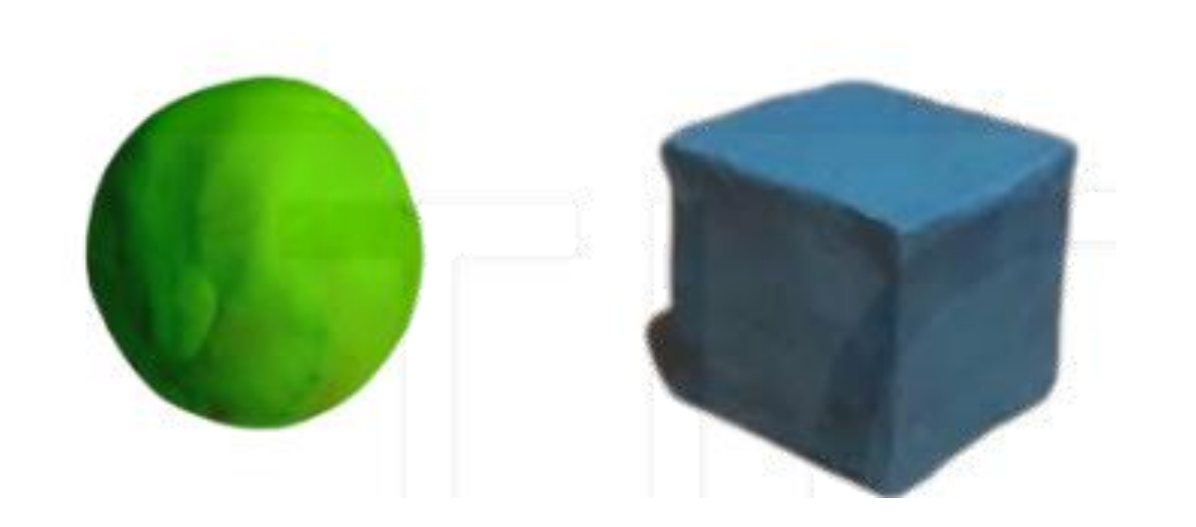

Necesitamos plastilina y nuestras manos para dar forma.

Reconstruimos figuras geométricas en la realidad moldeando.

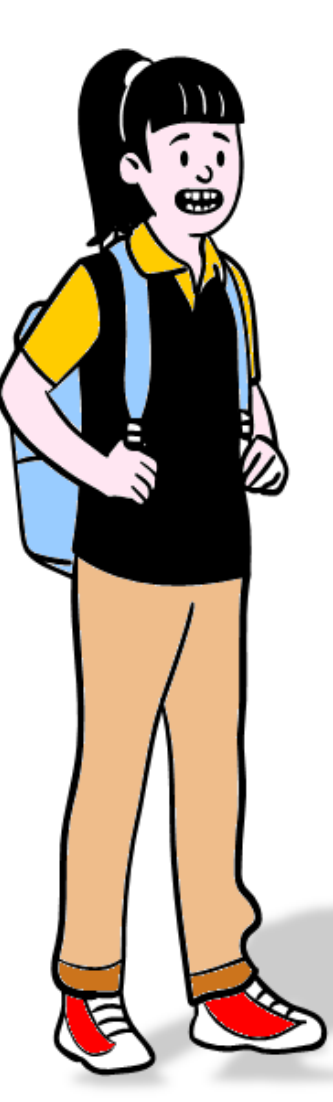

Reconstruimos figuras geométricas en la realidad plegando papel

Necesitamos papel y el dibujo de la figura.

Recortamos y pegamos por los bordes

Entra en esta dirección de Internet y encontrarás más desarrollos de figuras geométricas más chulas.

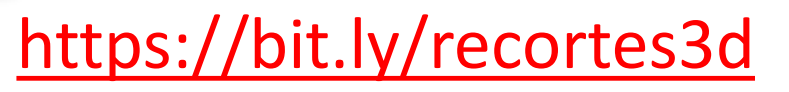

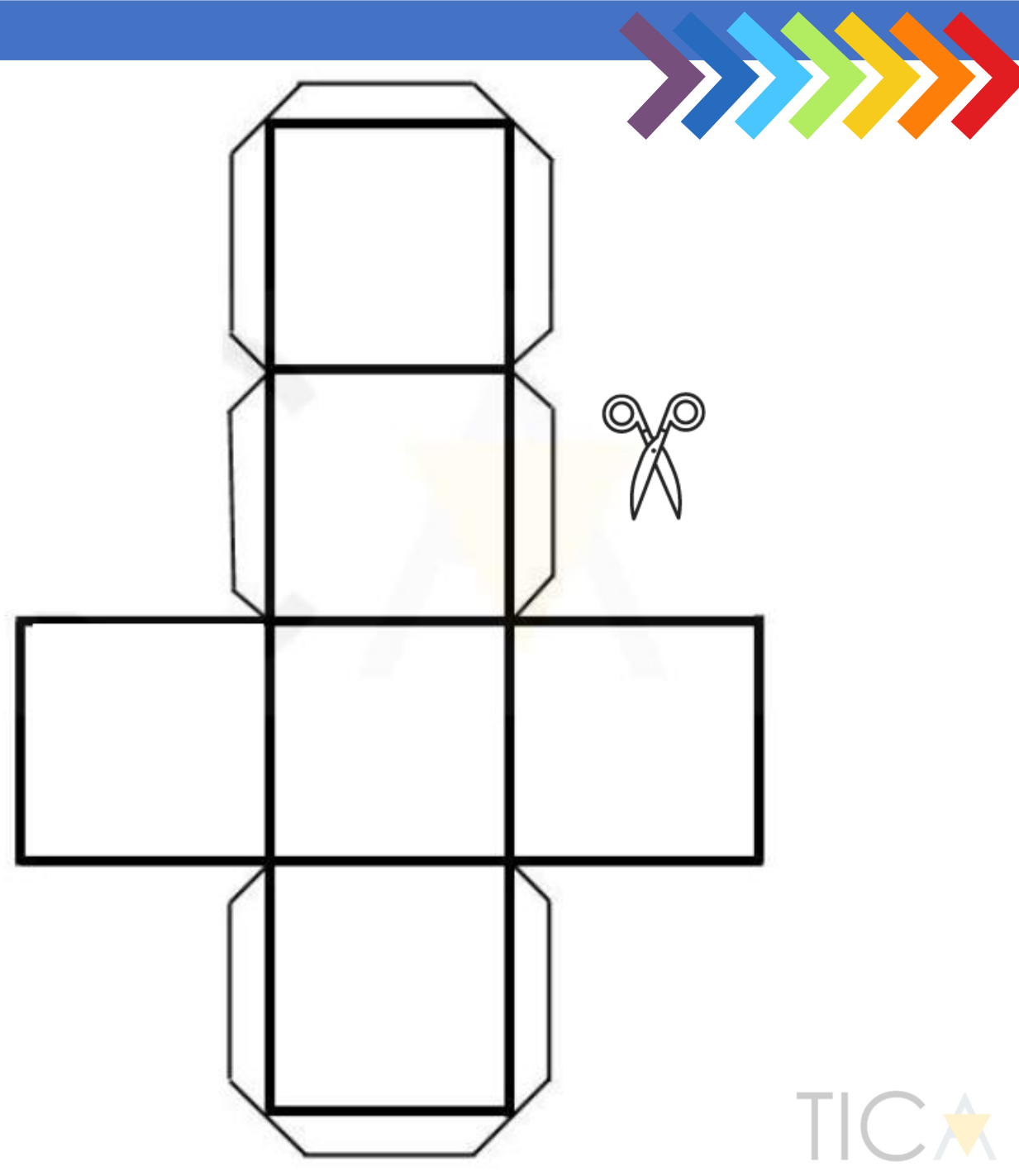

Ahora lo hacemos con ayuda tecnológica.

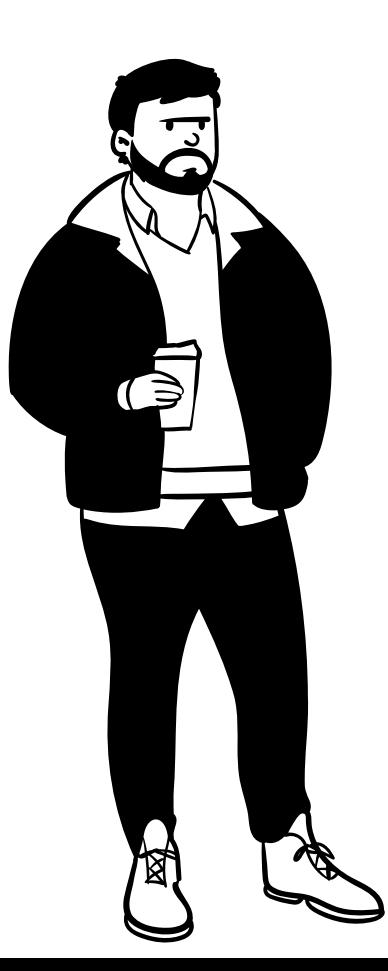

#### Iniciamos Paint 3D

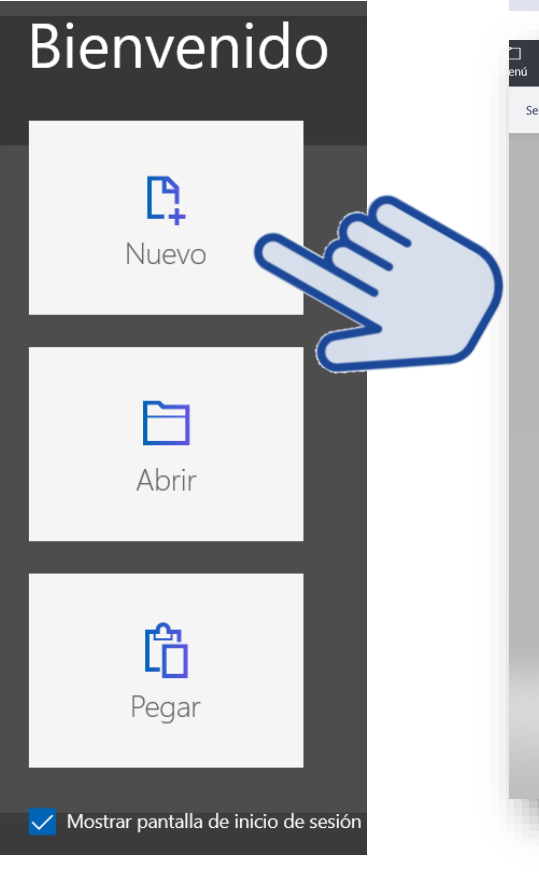

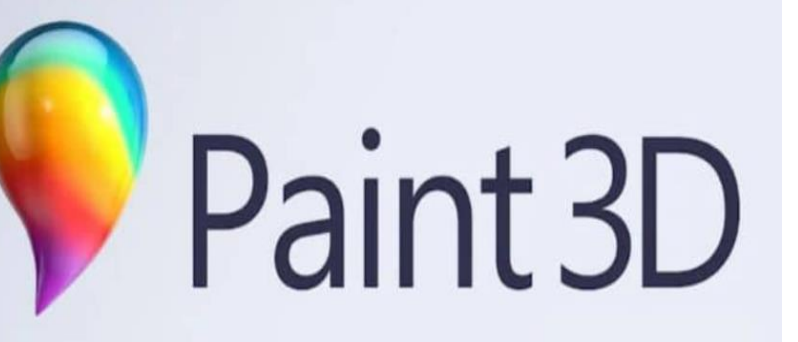

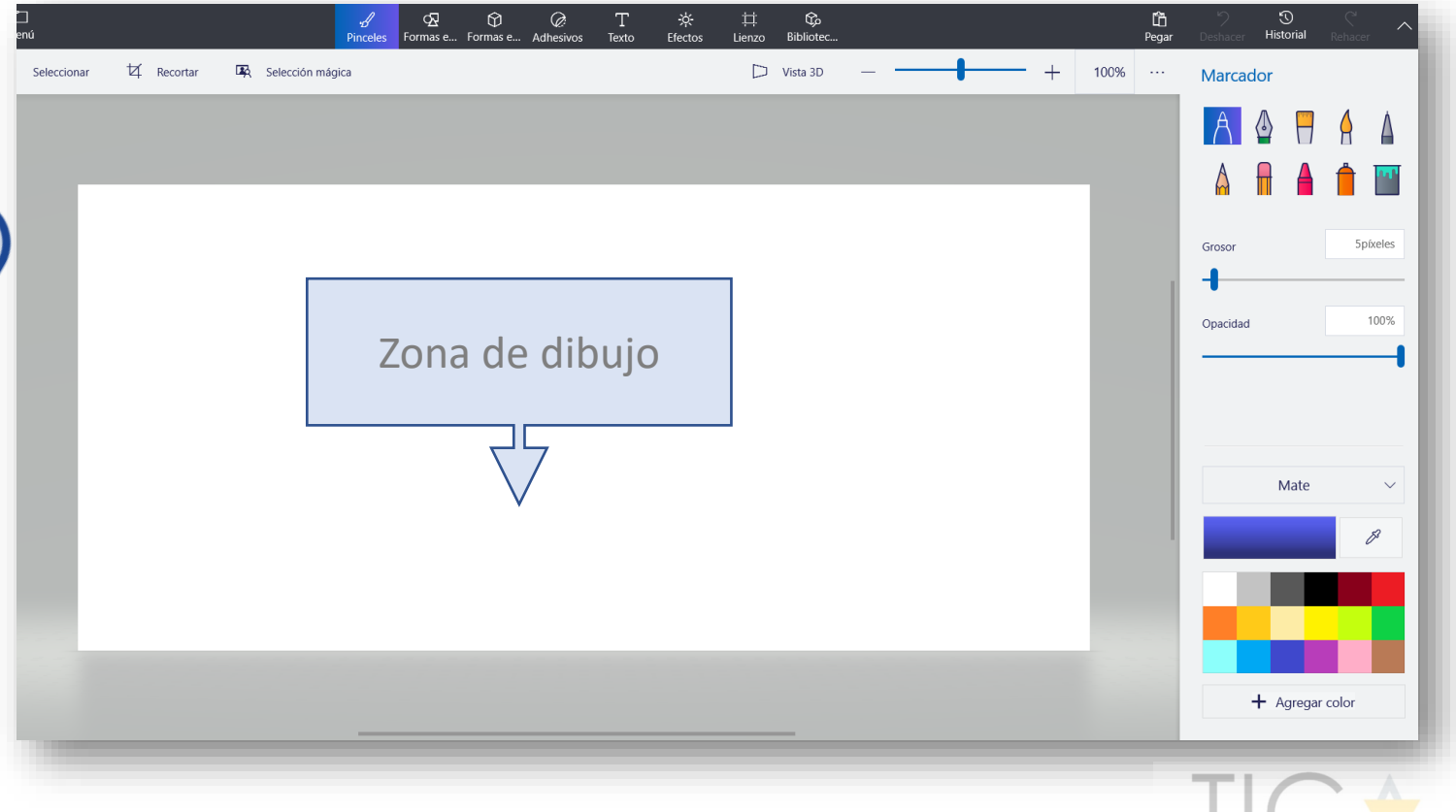

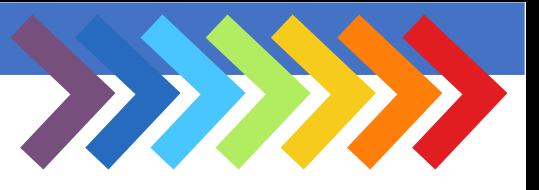

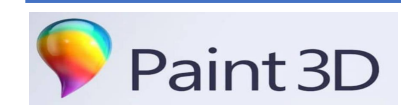

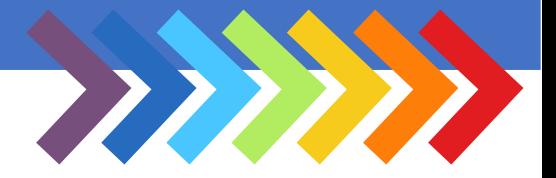

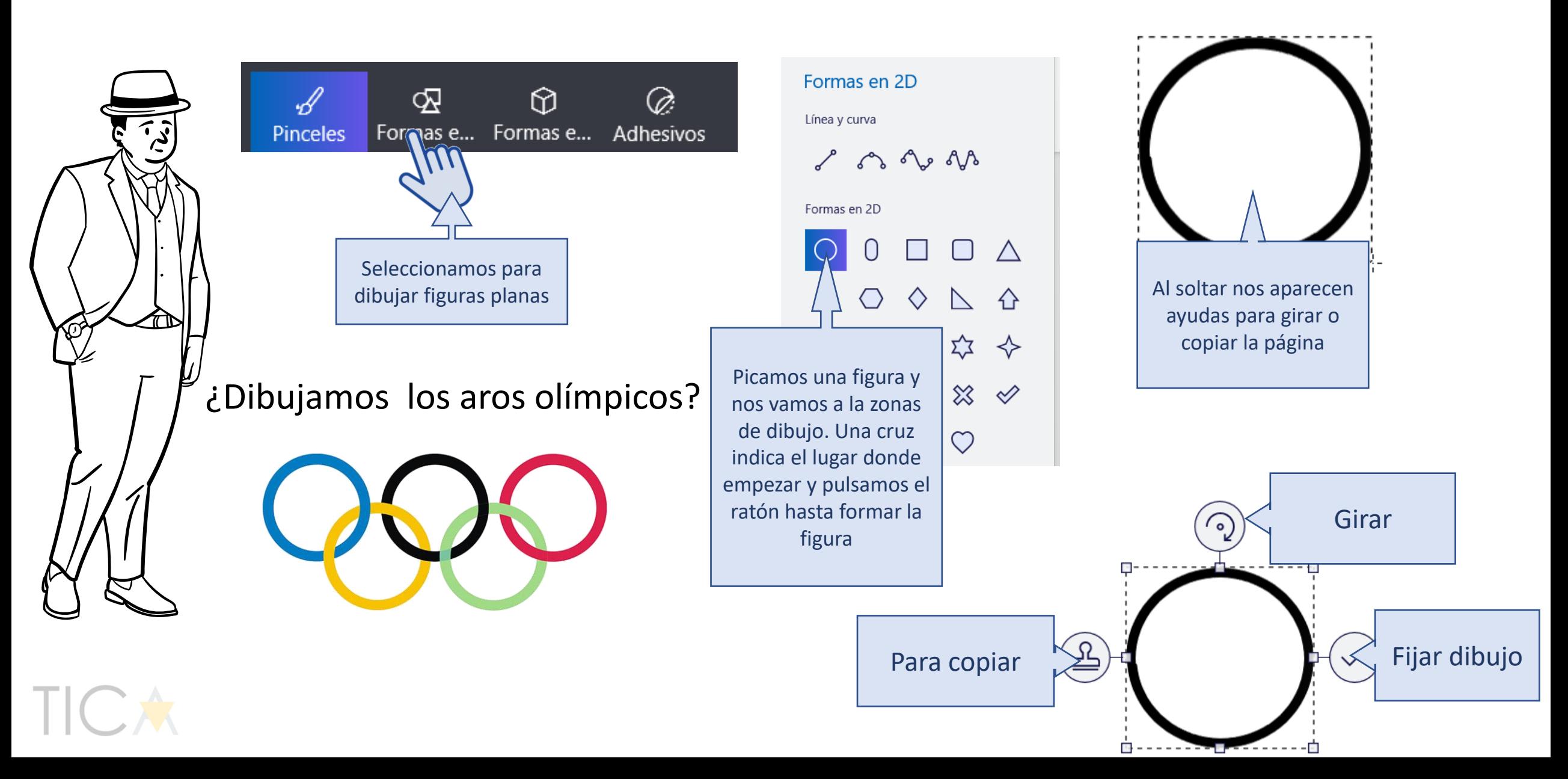

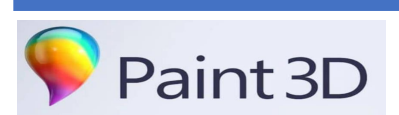

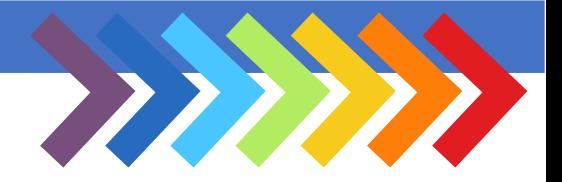

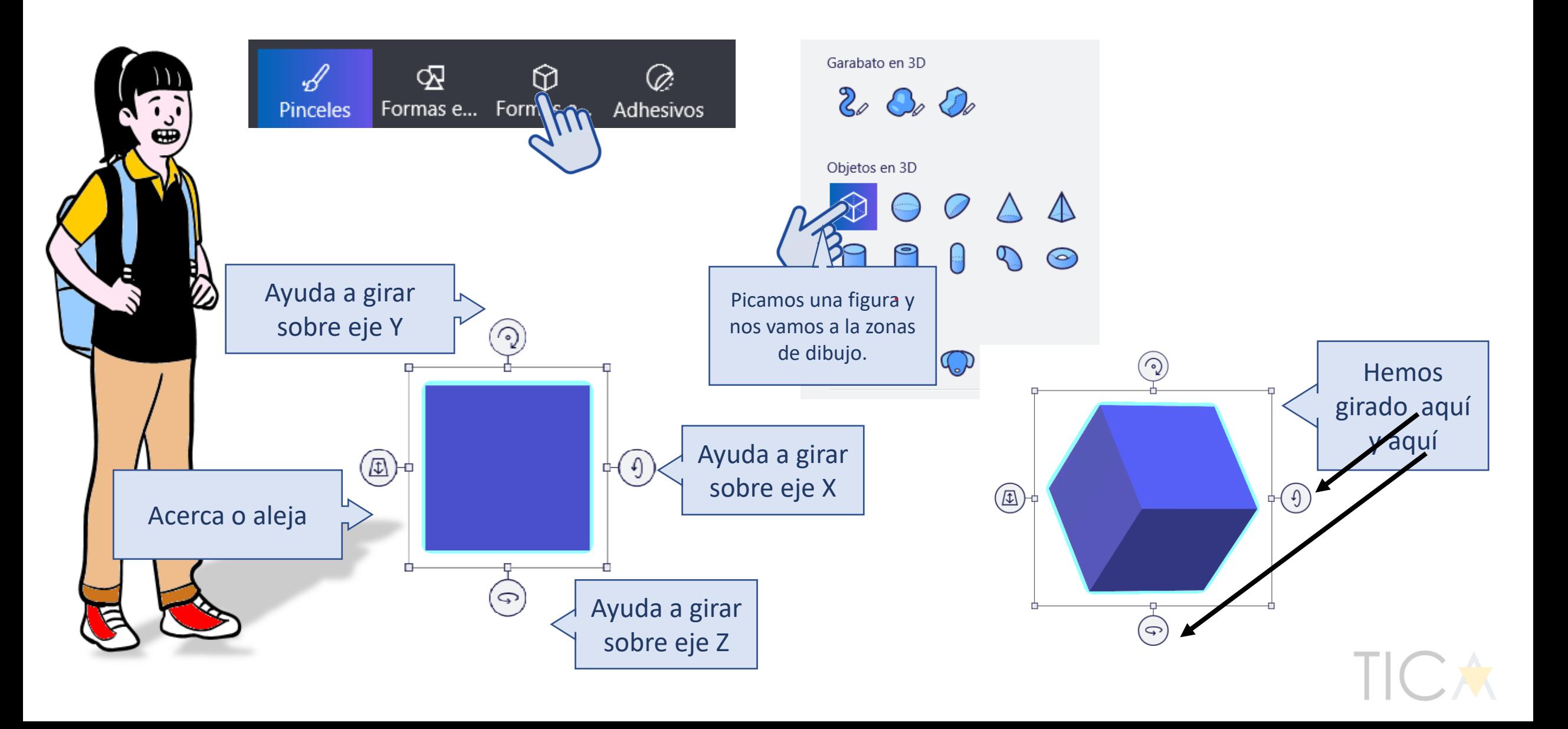

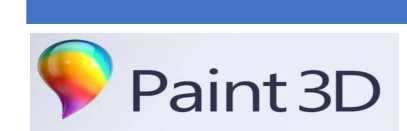

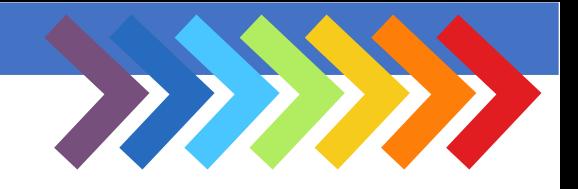

¿Construimos algo como esto?

Son dos cubos y uno de ellos está girado

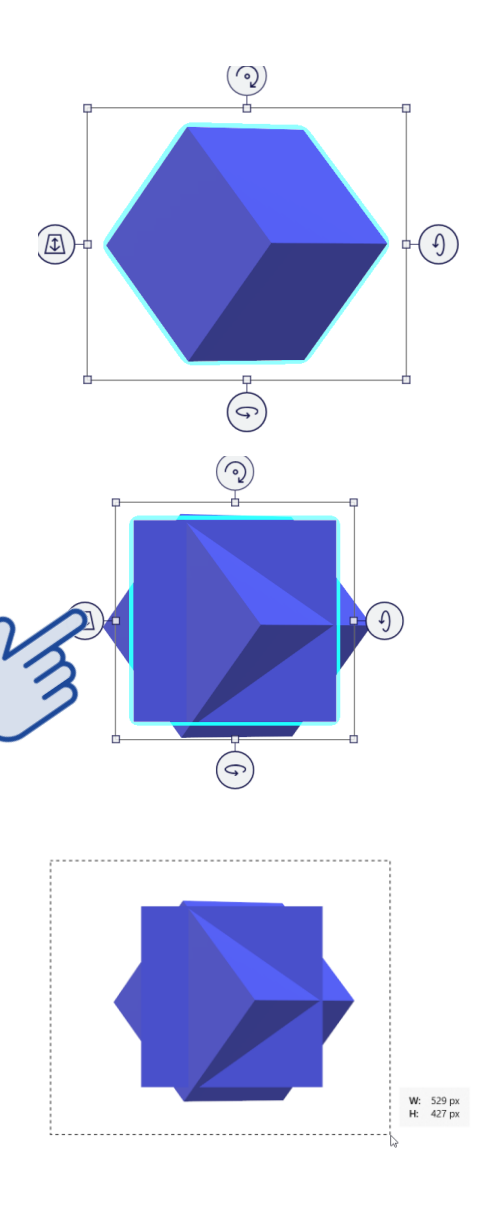

Dibujamos un cubo y lo giramos 45 º eje X y 45º eje Y.

Creamos otro cubo sin cambiar.

Arrastramos hacia atrás el último cubo.

Ahora unimos los dos cubos para crear una figura

Seleccionamos con la flecha y pulsando el ratón sin soltar

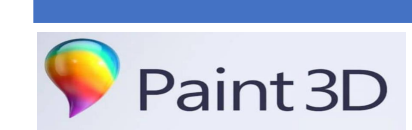

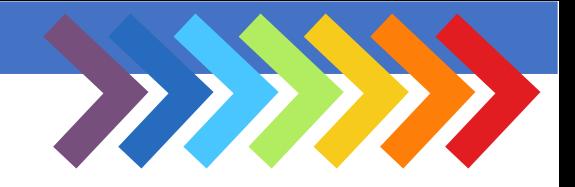

¿Construimos algo

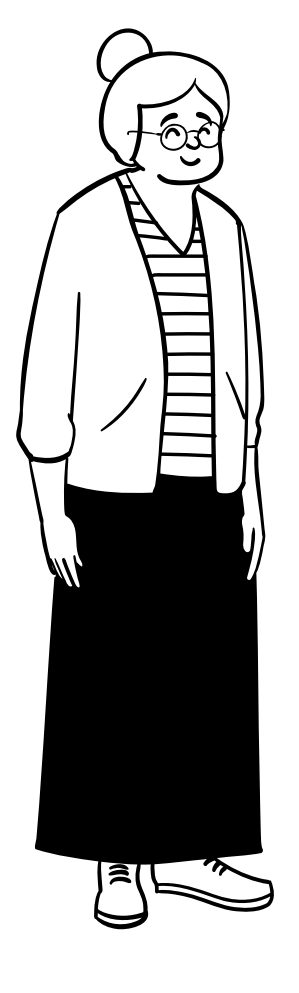

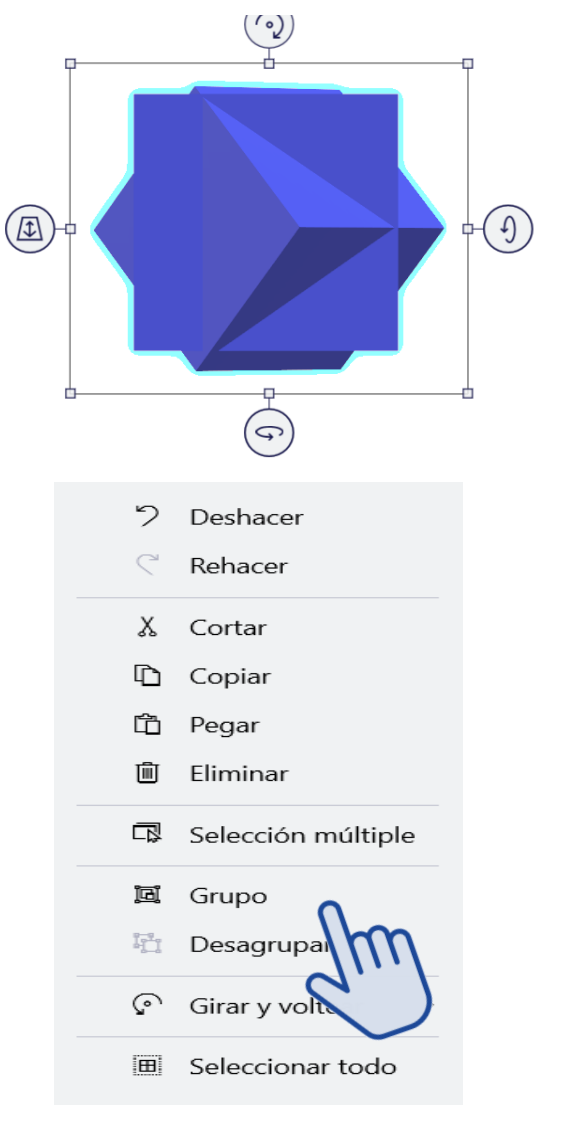

como esto? <br>Ahora podemos girar conjuntamente los dos cubos.

Ahora lo podemos unir para crear una figura única.

Pulsamos con el botón derecho sobre los cubos unidos y aparecerá el menú siguiente.

Pulsamos sobre **grupo** y se soldarán los dos cubos.

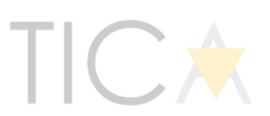

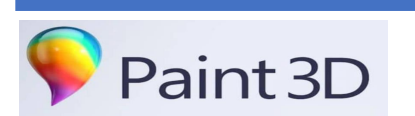

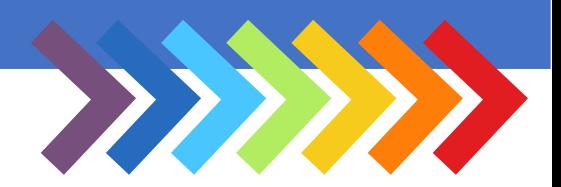

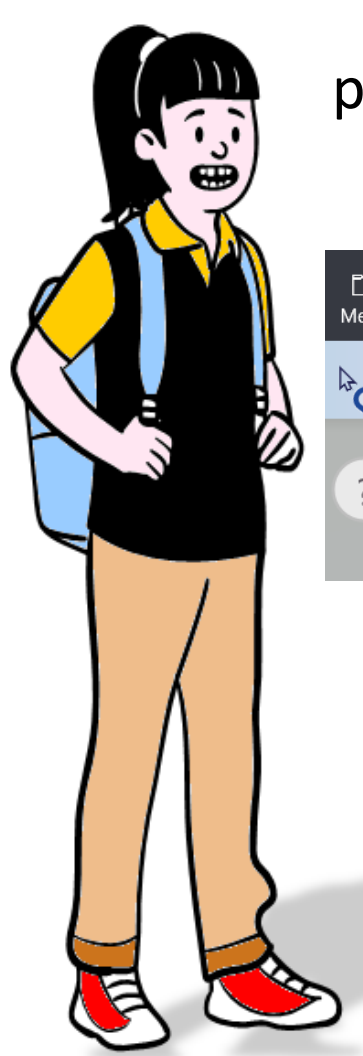

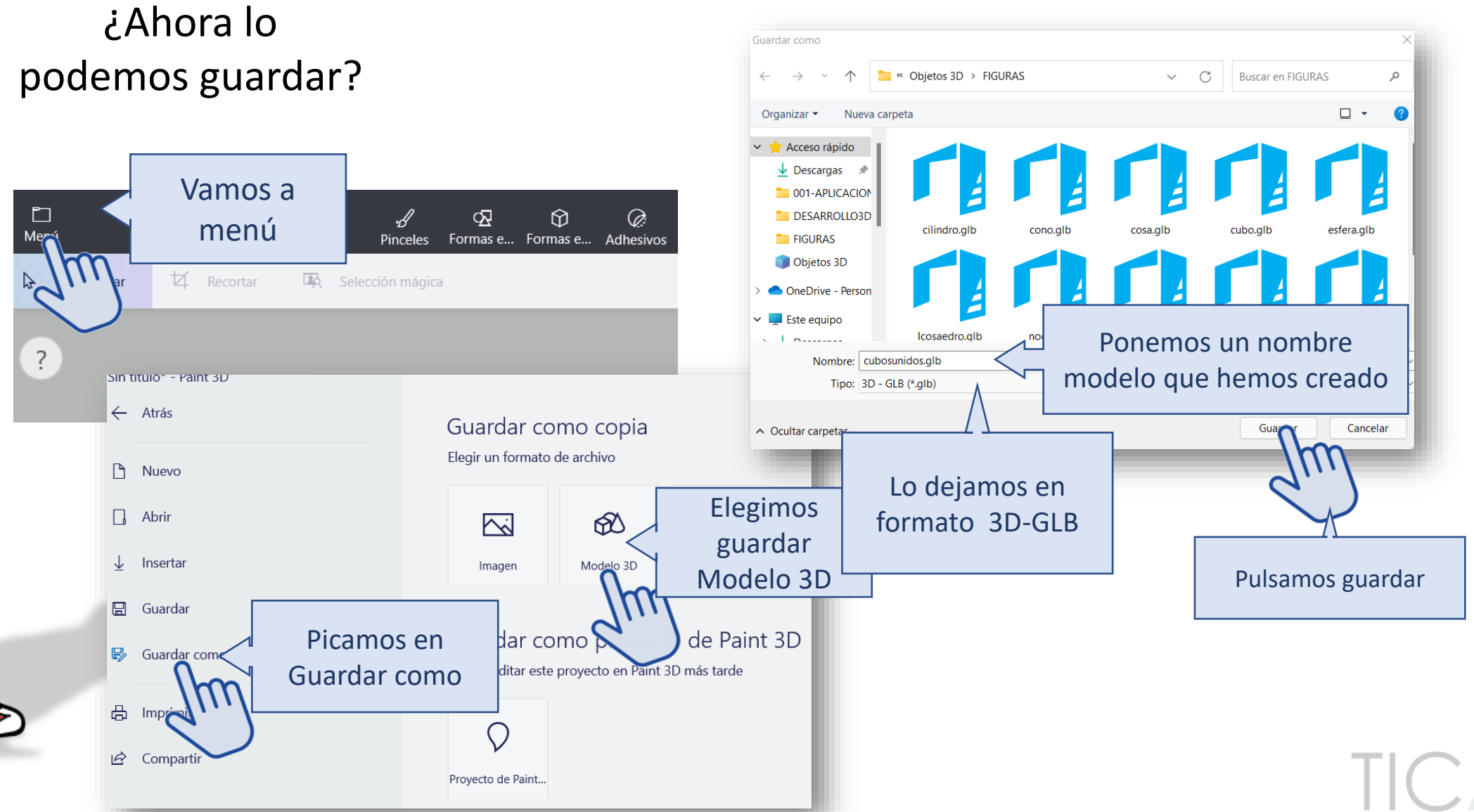

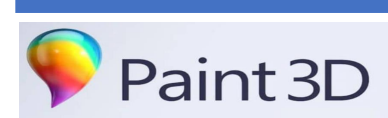

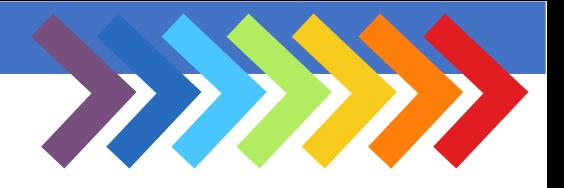

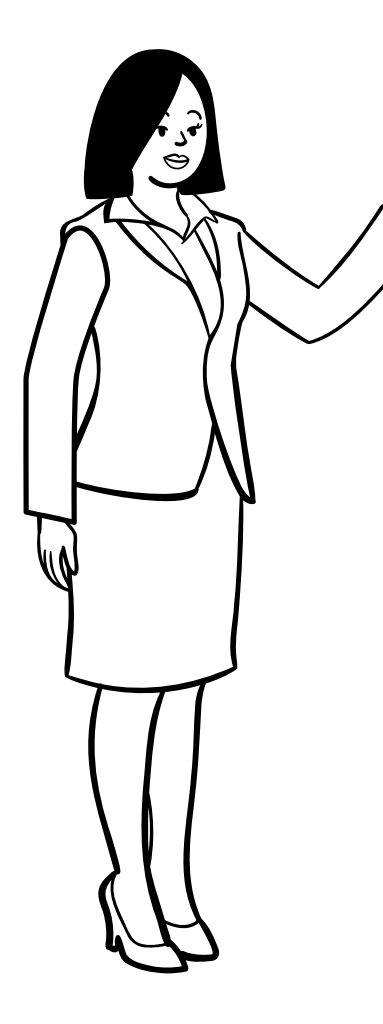

Si subes a OneDrive y creamos una carpeta podemos guardar todas las figuras 3D que construyamos y podrás compartirlo con los compañeros/as de clase.

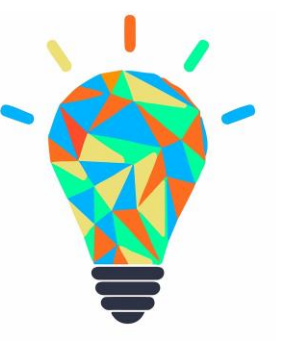

#### IDEA PODEROSA

Crear una carpeta de escultura 3D con figuras geométricas compartida con tus compañeros/as de clase.

Luego podremos imprimirlo en 3D y crear un museo de escultura.

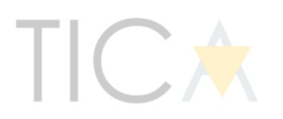

Reconstruimos con impresora 3D

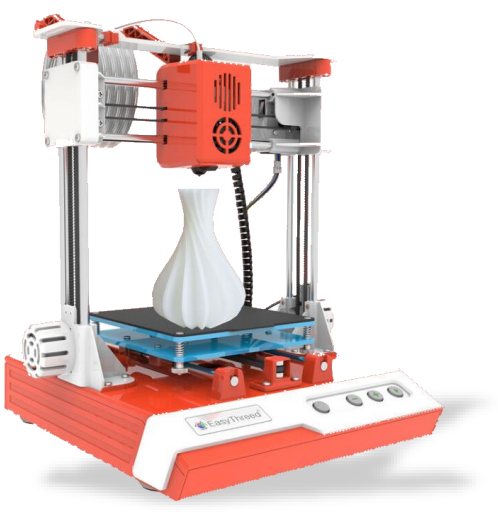

EVALUACIÓN PARA LOS **ALUMNOS**

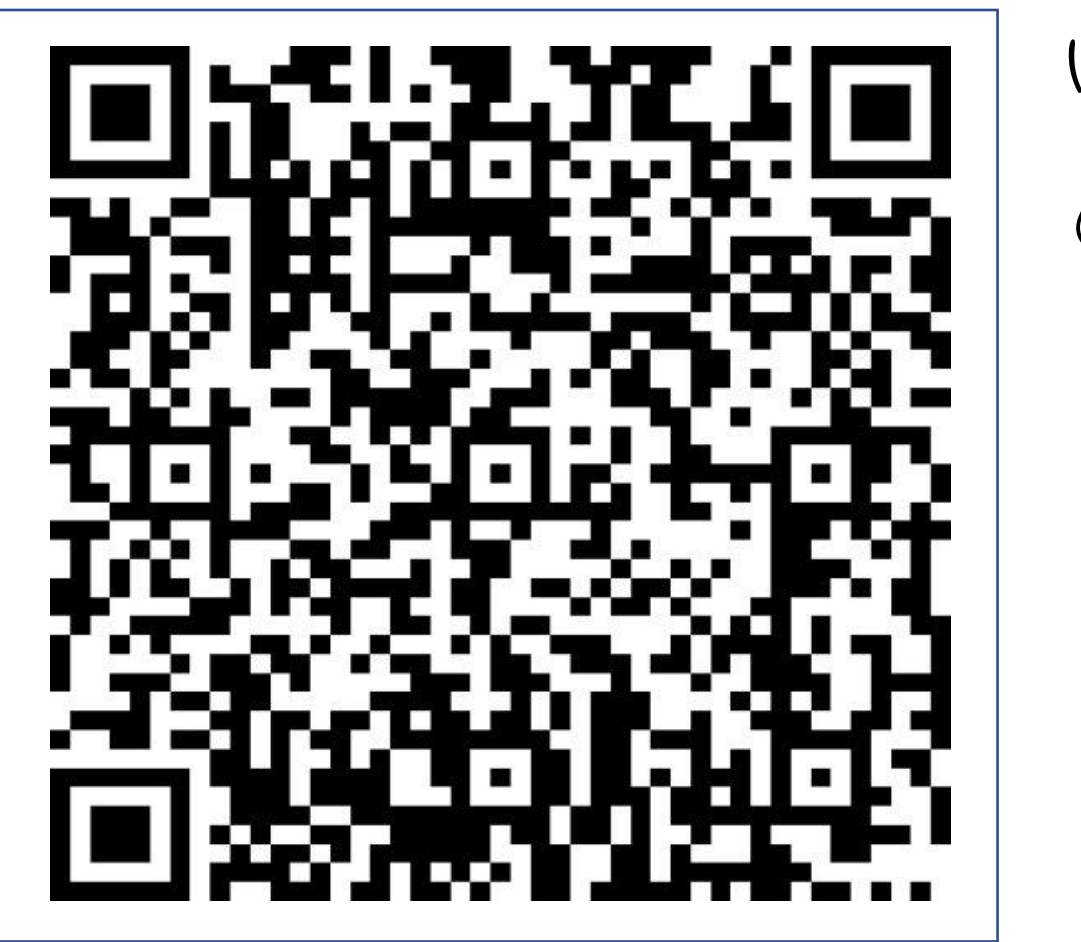

bit.ly/edumixalu

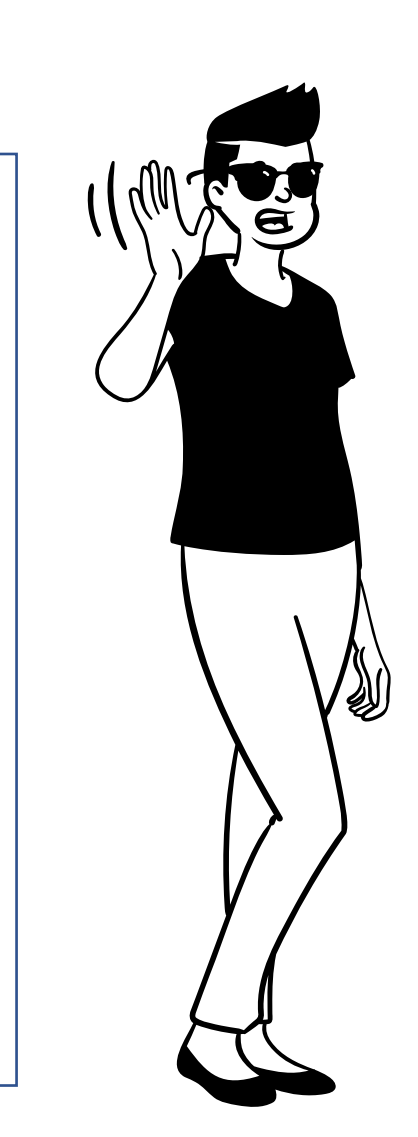

2222222

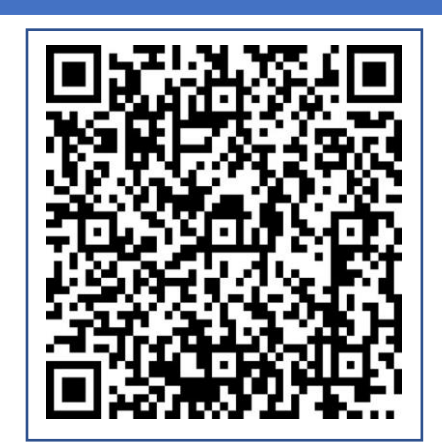

EVALUACIÓN PARA LOS **DOCENTES**

bit.ly/edumixpro

Continuará+

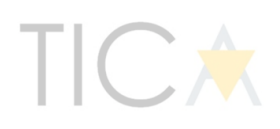